FRONT

PICTURE 1

Part Number 04G3889 Form Number S15F-2247-02

#### **IBM PS/2 Model 90 XP 486 HMS** Special Notices

FRONT\_1 Special Notices

Subtopics FRONT\_1.1 Safety Information FRONT\_1.1 Safety Information

Refer to the Hardware Maintenance Service General Information pamphlet for the following information: General Safety Electrical Safety Safety Inspection Guide.

#### **Third Edition (October 1991)**

**The following paragraph does not apply to the United Kingdom or any country where such provisions are inconsistent with local law**: INTERNATIONAL BUSINESS MACHINES CORPORATION PROVIDES THIS PUBLICATION "AS IS" WITHOUT WARRANTY OF ANY KIND, EITHER EXPRESS OR IMPLIED, INCLUDING, BUT NOT LIMITED TO, THE IMPLIED WARRANTIES OF MERCHANTABILITY OR FITNESS FOR A PARTICULAR PURPOSE. Some states do not allow disclaimer of express or implied warranties in certain transactions, therefore, this statement may not apply to you.

This publication could include technical inaccuracies or typographical errors. Changes are periodically made to the information herein; these changes will be incorporated in new editions of the publication. IBM may make improvements and/or changes in the product(s) and/or the program(s) described in this publication at any time.

It is possible that this publication may contain reference to, or information about, IBM products (machines and programs), programming, or services that are not announced in your country. Such references or information must not be construed to mean that IBM intends to announce such IBM products, programming, or services in your country.

Requests for technical information about IBM products should be made to your IBM Authorized Dealer or your IBM Marketing Representative.

IBM may have patents or pending patent applications covering subject matter in this document. The furnishing of this document does not give you any license to these patents. You can send license inquiries, in writing, to the IBM Director of Commercial Relations, IBM Corporation, Purchase, NY 10577.

**¦ Copyright International Business Machines Corporation 1990, 1991. All rights reserved.**

Note to US Government users-Documentation related to Restricted rights-Use, duplication, or disclosure is subject to restrictions set forth in GSA ADP Schedule Contract with IBM Corp.

#### **IBM PS/2 Model 90 XP 486 HMS** Special Notices

FRONT\_2 Special Notices References in this publication to IBM products, programs, or services do not imply that IBM intends to make these available in all countries in which IBM operates. Any reference to an IBM product, program or service is not intended to state or imply that only IBM's product, program, or service may be used. Any functionally equivalent product, program, or service that does not infringe any of IBM's intellectual property rights or other legally protectible rights may be used instead of the IBM product, program, or service. Evaluation and verification of operation in conjunction with other products, programs, or services, except those expressly designated by IBM, are the user's responsibility.

IBM may have patents or pending patent applications covering subject matter in this document. The furnishing of this document does not give you any license to these patents. You can send license inquiries, in writing, to the IBM Director of Commercial Relations, IBM Corporation, Purchase, NY 10577.

The following terms, denoted by an asterisk (\*) in this publication, are trademarks of the IBM Corporation in the United States and/or other countries:

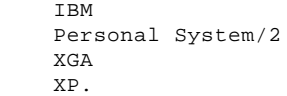

The following terms, denoted by a double asterisk (\*\*) in this publication, are trademarks of the Intel corporation in the United States and/or other countries:

- 486 487
- SX.

#### **IBM PS/2 Model 90 XP 486 HMS** Table of Contents

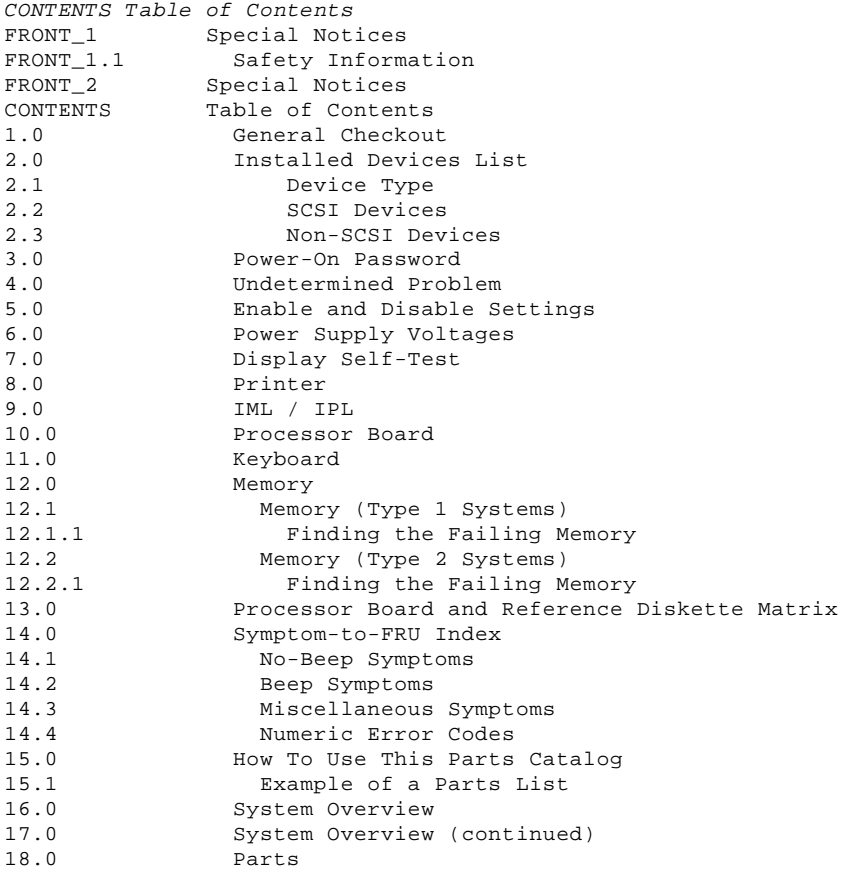

#### **IBM PS/2 Model 90 XP 486 HMS** General Checkout

1.0 General Checkout

Familiarize yourself with the model-specific Hardware Maintenance Reference pamphlet and the following information before starting with step 1.

The diagnostic tests are intended to test only IBM (\*) marketed products. Non-IBM marketed products, prototype cards, or modified options can give false errors and invalid system responses.

#### Running Automatic Configuration

Warning: Running Automatic Configuration may alter customized configuration settings. Note the current settings using **View configuration**. If the configuration was customized, restore it to the customized settings after service is complete.

Diagnosing Combined FRUs: If an adapter or device consists of more than one FRU, an error code may be caused by any of the FRUs. Before replacing the adapter or device, remove the FRUs, one by one, to see if the symptoms change.

If you are instructed to replace either the processor board or the system board, and the first board that you replaced does not correct the problem, then replace the other board (processor or system) and reinstall the original board.

Using Error Messages: Use the error codes displayed on the screen to diagnose failures. If more than one error code is displayed, diagnose the first error code first. The cause of the first error code can cause false error codes to be displayed.

If there is not an error code on the screen, see if the error symptom is listed in the Symptom-To-FRU Index.

```
+ - - - +¦001¦
+ - - - +- Power-off the system and all external devices.
- Verify the power-on password is inactive.
- Check all cables and power cords.
- Make sure there are no diskettes in the drives.
- Power-on all external devices.
- Power-on the system.
  Note: If you get a POST error code, press the pause key (while the
          error code is on the screen) to hold the error code on the
          screen. Write down any error codes that are displayed, then
          press F1 to continue. If the test stops and you cannot continue,
          go to "Symptom-to-FRU Index" in topic 14.0.
ARE ANY EXTERNAL SCSI DEVICES ATTACHED TO THE SYSTEM?
Yes No
  ¦ ¦
     + - - - + ¦ ¦002¦
  ¦ +---+
    Continue with Step 005.
 ¦
+ - - - +¦003¦
+ - - -DID THE POWER-GOOD LIGHT ON ALL OF THE EXTERNAL SCSI DEVICES COME ON?
Yes No
      ¦ ¦
     ¦ +---+
     ¦ ¦004¦
     +---+ ¦ Go to the external devices service pamphlet.
 ¦
  ¦
+---+¦005¦
+---+
DID YOU RECEIVE A POST ERROR CODE?
Yes No
 ¦ ¦
 | + - - - + ¦ ¦006¦
     +---+ ¦ Continue with Step 014.
  ¦
+ - - - +¦007¦
                                      ¦ Copyright IBM Corp. 1990, 1991
                                                1.0 - 1
```
#### **IBM PS/2 Model 90 XP 486 HMS** General Checkout

```
+ - - - +IS THE FIRST POST ERROR CODE WITHIN THE RANGE OF 02080000 190I TO 02410000
190I?
Yes No
      ¦ ¦
  ¦ +---+
  ¦ ¦008¦
     + - - - + ¦ Continue with Step 014.
  ¦
+ - - +¦009¦
+---+- Restart the system and verify that the "Enable" and "Disable" settings
  are correct. (For more information, go to "Enable and Disable Settings"
  in topic 5.0.) If you receive a warning on the screen regarding the
   "Keep" and "Remove" settings, follow the instructions on the screen
   before continuing.
DID YOU HAVE TO CORRECT ANY OF THE ENABLE AND DISABLE SETTINGS?
Yes No
  ¦ ¦
     + - - - + ¦ ¦010¦
  ¦ +---+
    Go to "Symptom-to-FRU Index" in topic 14.0. Before replacing any
     SCSI devices, verify there are no duplicate SCSI ID settings.
  ¦
+ - - - +¦011¦
+ - - - +- Restart the system.
DID THE POST ERROR REMAIN?
Yes No
      ¦ ¦
    + - - - + ¦ ¦012¦
     + - - - +Continue with Step 014.
  ¦
+ - - - +¦013¦
+ - - - +Go to "Symptom-to-FRU Index" in topic 14.0.
                                              --------------------------------------------------------------------------
+---+
¦014¦
+---+- Press Ctrl+Alt+Del. When the cursor moves to the upper right, press
  Ctrl+Alt+Ins and check for the following responses:
 1. One or two short beeps.
 2. Readable instructions or the Main Menu.
DID YOU RECEIVE THE RESPONSES LISTED PREVIOUSLY?
Yes No
      ¦ ¦
 | + - - + ¦ ¦015¦
     + - - - + ¦ Go to the "Symptom-to-FRU Index" in topic 14.0.
     - or -If that does not correct the problem, go to the "Undetermined
     Problem" in topic 4.0.
  ¦
+ - - - +¦016¦
+---+- If you are not at the Main Menu, follow the instructions on the screen
  to advance to the Main Menu, then press Ctrl+A and run system checkout.
- If the test stops and you cannot continue, go to "Undetermined Problem"
   in topic 4.0.
   Notes:
   1. If the system has incorrect keyboard responses, go to "Keyboard" in
       topic 11.0.
   2. If the printer has incorrect printer responses, go to "Printer" in
       topic 8.0.
 3. If the display is jittering, rolling, has unreadable characters,
 shifting, or out-of-focus, go to "Display Self-Test" in topic 7.0.
   4. If a minimum of 896KB of memory is not active, the diagnostic tests
       cannot be loaded.
IS THE LIST OF INSTALLED DEVICES CORRECT?
```
**Note: Memory, 487SX (option), and processor board cache (256KB) will not**

#### **IBM PS/2 Model 90 XP 486 HMS** General Checkout

**be listed.**

```
Yes No
      ¦ ¦
     + - - - + ¦ ¦017¦
 | + - - - + ¦ Go to "Installed Devices List" in topic 2.0.
  ¦
+---+¦018¦
+ - - - +- Run the advanced diagnostic tests.
DID THE TESTS IDENTIFY A FAILURE?
Note: If the test stops and you cannot continue, replace the last device
        being tested.
Yes No
     \frac{1}{2}+ - - - +
      ¦ ¦019¦
     +--++ ¦
     Note: If you noticed an error symptom or if you received any POST
            error codes when the system was powered-on, go to
             ¦ "Symptom-to-FRU Index" in topic 14.0.
 ¦
     You may have an intermittent problem:
         Check for damaged cables or connectors.
         Reseat all adapters, drives, and modules.
         Check the system fans.
         Start an error log and run the tests multiple times.
  ¦
+ - - - +¦020¦
+---+Follow the action described on the screen. If that does not correct the
problem, go to the "Symptom-to-FRU Index" in topic 14.0.
--------------------------------------------------------------------------
```
 (\*) IBM is a trademark of the International Business Machines Corporation.

#### **IBM PS/2 Model 90 XP 486 HMS** Installed Devices List

#### 2.0 Installed Devices List

If the list contains an adapter or device that is not installed, go to "Undetermined Problem" in topic 4.0.

If an adapter or device is missing from the list, you have one of the following conditions:

 The fixed disk drive (hard disk drive) (or Reference Diskette) does not contain the module of code required to support that device. The device missing from the list is an unrecognizable adapter. The missing device requires an additional diskette or service manual. The missing device is defective. An adapter is defective.

Subtopics

2.1 Device Type

- 2.2 SCSI Devices
- 2.3 Non-SCSI Devices

#### **IBM PS/2 Model 90 XP 486 HMS** Device Type

2.1 Device Type

Run **Automatic Configuration** (see "Running Automatic Configuration" in topic 1.0 before continuing) and determine which type of device, SCSI or non-SCSI, is missing from the Installed Devices List (in Advanced Diagnostics), then continue with the following steps. (If SCSI and non-SCSI devices both are missing, go to "Undetermined Problem" in topic 4.0.)

#### **IBM PS/2 Model 90 XP 486 HMS** SCSI Devices

2.2 SCSI Devices

The adapter supporting the missing device may be defective. If more than one SCSI adapter is installed, isolate them one at a time.

- 1. Power-off the system and disconnect all internal and external SCSI devices from the SCSI adapter (except the default hard disk drive). 2. Terminate the adapter, as required (see "Running Automatic
- Configuration" in topic 1.0 before continuing).
- 3. Power-on the system and run **Automatic Configuration**. If the adapter is not on the Installed Devices List (in Advanced Diagnostics), the adapter is defective. If the adapter is on the list, run the adapter diagnostic tests.
- 4. If the adapter fails the tests, replace it. If the adapter passes the tests, a different adapter may be defective.
- 5. Reconnect the devices to the adapter, then terminate the adapter, as required.
- 6. Go to "Undetermined Problem" in topic 4.0 to find the problem.

**IBM PS/2 Model 90 XP 486 HMS** Non-SCSI Devices

2.3 Non-SCSI Devices

Replace the missing device.

**Note:** If the number of diskette drives shown on the list is incorrect, an error can occur during the tests. Restart the system, select **View Configuration** from the Set Configuration menu and verify that the drive information is correct, then continue testing.

#### **IBM PS/2 Model 90 XP 486 HMS** Power-On Password

#### 3.0 Power-On Password

To service a system with an active, unknown, power-on password do the following:

- 1. Power-off the system.
- 2. Move the system board jumper J10, to connect the center pin and the pin on the opposite end of the connector. J10 is located between the processor board and the memory-riser card (in J11) on the system board.
- 3. Power-on the system.

The system detects the change and removes the password. Do not move the jumper back to its original position.

#### **IBM PS/2 Model 90 XP 486 HMS** Undetermined Problem

#### 4.0 Undetermined Problem

You are here because the diagnostic tests did not identify which adapter or device failed. Do not isolate FRUs that are known to be good.

If the power-on light is not on, verify (with power off) that the voltage-select switch is in the correct position. Then check the power supply voltages. If the voltages are not correct, replace the power supply. If the voltages and switch setting are correct, do the following: 1. Power-off the system.

2. Remove or disconnect one of the following:

 **Note:** Minimum operating requirements are one pair of 1MB kits (type 1 systems) or one 2MB kit (type 2 systems), the processor board, the default drive 6.

 Non-IBM devices Modem, printer, mouse, or other device Any adapter (except the Processor Board) Processor board cache option (256KB) 487SX math coprocessor option Hard disk or diskette drive Memory-riser card, memory-module kits.

- 3. Power-on the system.
- 4. If the problem remains, repeat steps 1 through 3 until you find the failing adapter or device.
- 5. If all adapters and devices have been removed and the problem remains, suspect the system board, processor board, then the power supply.

#### **IBM PS/2 Model 90 XP 486 HMS** Enable and Disable Settings

#### 5.0 Enable and Disable Settings

To check the settings, select **Set and View SCSI Device Configuration** from the Set Configuration menu and see if any Presence Error Reporting devices are listed (not all devices report). Set devices connected to the system to "Enabled." Set devices listed but not connected to "Disabled." Press F5 to make changes then press F10 to save the changes.

For more information, see "Presence Test" in the Diagnostic Information for Micro Channel Computers pamphlet.

#### **IBM PS/2 Model 90 XP 486 HMS** Power Supply Voltages

# 6.0 Power Supply Voltages

Check the voltages with P1 and P2 plugged into the system board.

# **P1 Voltages**:

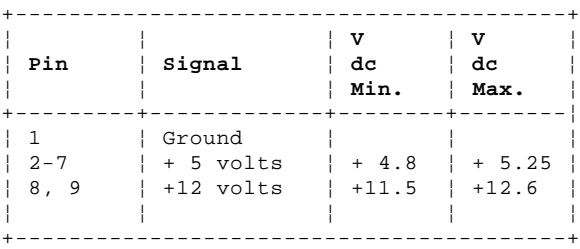

## **P2 Voltages**:

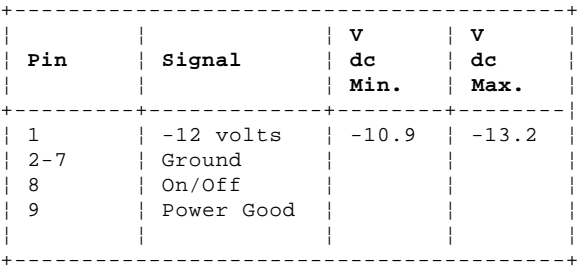

PICTURE 2

# **P3 / P4 Voltages**:

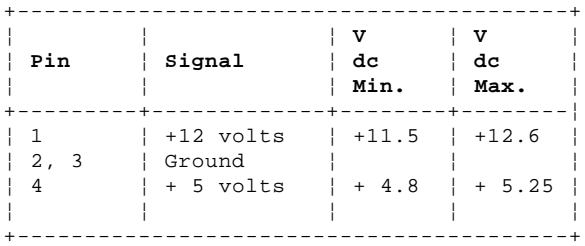

PICTURE 3

#### **IBM PS/2 Model 90 XP 486 HMS** Display Self-Test

- 7.0 Display Self-Test
- 1. Power-off the system unit and display.
- 2. Disconnect the display signal cable.
- 3. Power-on the display.
- 4. Turn the contrast to its maximum position.
- 5. Turn the brightness control to the center detent position.

The screen should be white with a black margin, as described below (shading may occur near the edges).

 **8503, 8512, 8513, 8514, 8515:** 2--20 mm (0.08--0.79 in.) wide on one or both sides.

 **8506:** 2-50 mm (0.08-1.97 in.) wide on the top, or bottom, or both. **8507, 8508:** 2-20 mm (0.08-0.79 in.) wide on the top, or bottom, or both.

- If the screen does not meet the test specifications, replace the display. If it meets the test specifications, replace the system board.
- **Note:** Certain adapter failures can cause video problems. Before replacing FRUs, remove any option adapters to see if the problem disappears.

#### **IBM PS/2 Model 90 XP 486 HMS** Printer

8.0 Printer

1. Make sure the printer is properly connected and powered-on.

2. Run the printer self-test.

If the printer self-test does not run correctly, the problem is in the printer. Refer to the printer service manual.

If the printer self-test runs correctly, install a wrap plug on the parallel port and run the advanced diagnostic tests to determine which FRU failed.

If the advanced diagnostic tests do not detect a failure, replace the printer cable. If the problem remains, replace the system board.

#### **IBM PS/2 Model 90 XP 486 HMS** IML / IPL

9.0 IML / IPL

You are here because you have an Initial Machine Loading (IML) or an Initial Program Loading (IPL) problem resulting in one of the following symptoms:

 You have an I999XXXX error The system was powered-on without a POST error, but the operating system does not work or the system starts up in BASIC.

Verify that the system has a valid Selectable Startup Sequence. To do this:

- 1. Start the system from the Reference Diskette and select **Set Features** from the Main Menu.
- 2. Select **Set Startup Sequence** and see if the default hard disk drive (drive 6) is in the startup sequence. If you receive an error message, follow the instructions on the screen, then return here.
- 3. If the default drive is in the startup sequence, exit from the screen and the Main Menu, then go to the next step. If the default drive is not in the startup sequence, follow the instructions on the screen, then continue with the next step.
- 4. Power-off the system, remove the Reference Diskette, then power-on the system. If the "F1" (Insert Diskette) icon appears on the screen, continue with the next step. If the "Not OK" icon appears on the screen, go to step 6.
- 5. Change the startup sequence to include a device that has an operating system, then go to step 8. The system didn't detect an operating system on any of the devices in the startup sequence.
- 6. Restart the system from the Reference Diskette. Select **Update System Programs** from the Main Menu and wait for the program to complete running.
- 7. Power-off the system, remove the Reference Diskette and continue with the next step.
- 8. Power-on the system, check for the normal power-up sequence and then Run the Advanced Diagnostic tests. If the problem still exists, go back to the "Symptom-to-FRU Index" in topic 14.0.
- **Note:** If the startup sequence was customized, restore it to the customized settings after service is complete.

#### **IBM PS/2 Model 90 XP 486 HMS** Processor Board

10.0 Processor Board

You are here because the system has the following symptoms:

 No beep No message on the display Fan runs Power-on light is on.

Remove the adapters (except the processor board), the processor board cache option (256KB), the memory-riser card, and the memory-module kits, one at a time, until you find the failing adapter. If all adapters have been removed and the problem remains, replace the processor board. If the problem still remains, replace the system board.

#### **IBM PS/2 Model 90 XP 486 HMS** Keyboard

11.0 Keyboard

1. Power-off the system.

- 2. Disconnect the cable from the keyboard.
- 3. Power-on the system and check the connector for the voltages shown.

All voltages are ± 5%.

# PICTURE 4

If the voltages are correct, replace the keyboard.

 If the voltages are not correct, suspect the keyboard cable, then the system board.

#### **IBM PS/2 Model 90 XP 486 HMS** Memory

12.0 Memory

Use the riser card figure below to locate the memory-module-kit connectors J4 to J1. The riser cards are located in slots J11 and J14 on the system board.

PICTURE 5

**Note:** Power-off the system before removing or replacing memory.

Type 1 systems run only interleaved memory configurations.

Type 2 systems run interleaved, noninterleaved, or a combination of both configurations. The processor board that is installed determines which type of memory (type 1 or type2) is supported. Use the FRU number on the processor board or the submodel code from **Display Revision Levels** to determine which processor board is installed.

To view the submodel code, go to the Main Menu and select **Display Revision Levels**. Make note of the submodel code displayed on the screen.

The following figure converts the submodel code (and FRU number) to the system memory type.

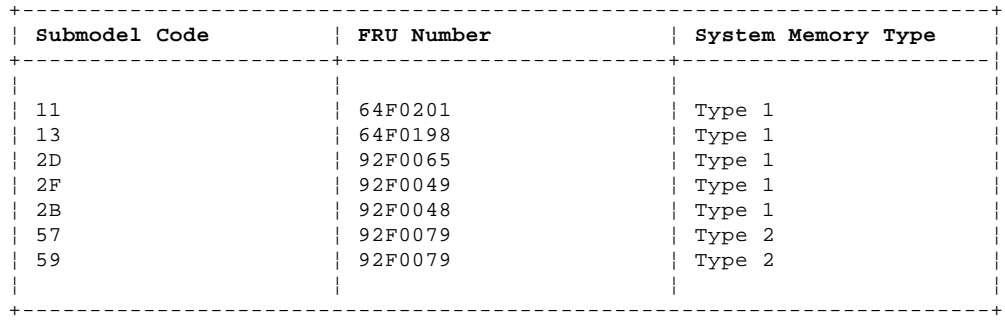

Subtopics 12.1 Memory (Type 1 Systems) 12.2 Memory (Type 2 Systems)

#### **IBM PS/2 Model 90 XP 486 HMS** Memory (Type 1 Systems)

12.1 Memory (Type 1 Systems)

#### **Notes:**

- 1. Only interleaved memory is supported. Interleaved memory-module kits operate in pairs (for example J1 and J3, J2 and J4). Each pair must be the same memory size and speed. Total system memory capacity is 64MB. Minimum operating requirement is one pair of 1MB kits.
- 2. Running customer diagnostic tests will deallocate defective memory. After you replace defective memory, run the advanced diagnostic memory test. Otherwise, the replacement memory might not be recognized.

Run the advanced memory diagnostic test. If the test does not indicate which memory-module kit failed, continue with the following process.

**Note:** If a screen message appears asking if you have replaced a specific memory module, suspect that it is the failing module.

Subtopics 12.1.1 Finding the Failing Memory

#### **IBM PS/2 Model 90 XP 486 HMS** Finding the Failing Memory

# 12.1.1 Finding the Failing Memory

Test the kits by removing, testing and replacing them on the riser cards (starting with J11), one at a time (within each matched pair) until you find the kit that caused the failure. Reinstall each kit in the same connector on the same riser card from which it was removed. If the problem remains, replace the riser card. If the problem still remains, replace the processor board.

12.2 Memory (Type 2 Systems)

#### **Notes:**

- 1. Interleaved and noninterleaved memory is supported. If the kits are installed in matched pairs (for example J1 and J3, J2 and J4) of the same memory size and speed, the kits will automatically run in interleaved mode. Any other configuration is supported, but will run in the less-efficient noninterleaved mode. Total system memory capacity is 64MB. Minimum operating requirement is one 2MB kit.
- 2. Running customer diagnostics will deallocate defective memory. After you replace defective memory, run the advanced diagnostic memory test or the replacement memory might not be recognized.

Run the advanced memory diagnostic test. If the test does not indicate which memory-module kit failed, continue with the following process.

**Note:** If a screen message appears asking if you have replaced a specific memory module, suspect that it is the failing module.

Subtopics 12.2.1 Finding the Failing Memory

#### **IBM PS/2 Model 90 XP 486 HMS** Finding the Failing Memory

#### 12.2.1 Finding the Failing Memory

Test the kits by removing, testing and replacing them on the riser cards, (starting with J11), one at a time (within each matched pair), until you find the kit that caused the failure. Reinstall each kit in the same connector on the same riser card from which it was removed. If the problem remains, replace the riser card. If the problem still remains, replace the processor board.

**Note:** If the kits are installed in a noninterleaved configuration, you can remove and replace them in any order.

#### **IBM PS/2 Model 90 XP 486 HMS** Processor Board and Reference Diskette Matrix

13.0 Processor Board and Reference Diskette Matrix

There are two types of Model 90 Reference Diskettes (labeled 1 or 2). The processor board installed in the system determines which one to use. You can use any of the following methods to identify the type of processor board installed and the Reference Diskette Required:

Display Revision Levels: Go to the Main Menu and select **Display Revision Levels**. Note the submodel code displayed on the screen (this screen is also available to the customer).

FRU Number: Read the FRU number printed near the card-edge of the processor board.

Upgrade Label: Check the system for an additional label next to the front serial number. If the system is upgraded with a different processor board, an upgrade label (marked P1 - P6) is added.

Use the following matrix to identify which processor board is installed and which Reference Diskette is required.

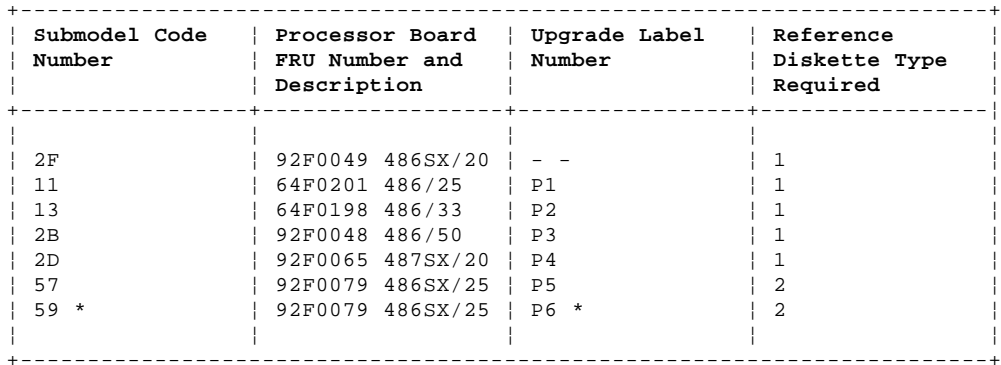

\* Also requires a 487SX processor (FRU 92F0100).

**Note:** For a layout of the processor board, see "Processor Board" in the Hardware Maintenance Reference manual.

(\*\*) 486, 487, and SX are trademarks of the Intel Corporation.

#### **IBM PS/2 Model 90 XP 486 HMS** Symptom-to-FRU Index

#### 14.0 Symptom-to-FRU Index

Error symptoms and the FRUs that might be responsible for the failure are listed in the "Symptom-To-FRU Index." The most-likely failing FRU is listed first. If you are unable to correct the problem using this index, go to "Undetermined Problem" in topic 4.0.

If the system displays an error message and gives an incorrect audio response, start with the FRUs listed for that error message. An "X" in an error message can be any number.

**Note:** If an error message is not listed, there is a device installed that requires an additional diskette or service manual. Refer to the diskette or service manual for that device.

#### **How to Read POST Error Messages**

POST error messages are displayed on the screen as three, four, five, or eight digits. The error messages that can be displayed as shorter POST messages are highlighted in this index. Some digits will represent different information for SCSI errors versus non-SCSI errors.

The following example shows which digits display the shorter POST error messages and defines the SCSI information in an eight-digit error message.

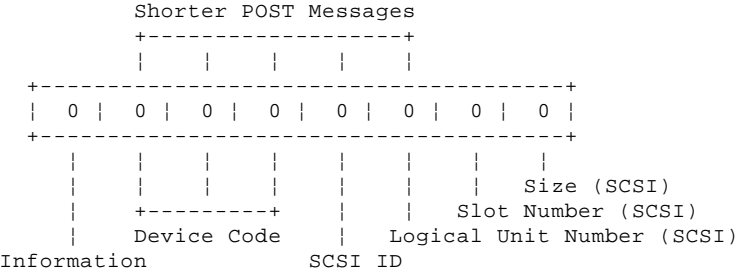

All SCSI devices must be set to a different SCSI ID. Duplicate SCSI ID settings can generate a false error message. Use the SCSI ID to determine whether the error message is coming from an internal or an external device.

**Note:** If you are instructed to replace either the processor board or the system board, and the first board that you replaced does not correct the problem, then replace the other board (processor or system) and reinstall the original board.

Subtopics

- 14.1 No-Beep Symptoms
- 14.2 Beep Symptoms
- 14.3 Miscellaneous Symptoms
- 14.4 Numeric Error Codes

#### **IBM PS/2 Model 90 XP 486 HMS** No-Beep Symptoms

14.1 No-Beep Symptoms

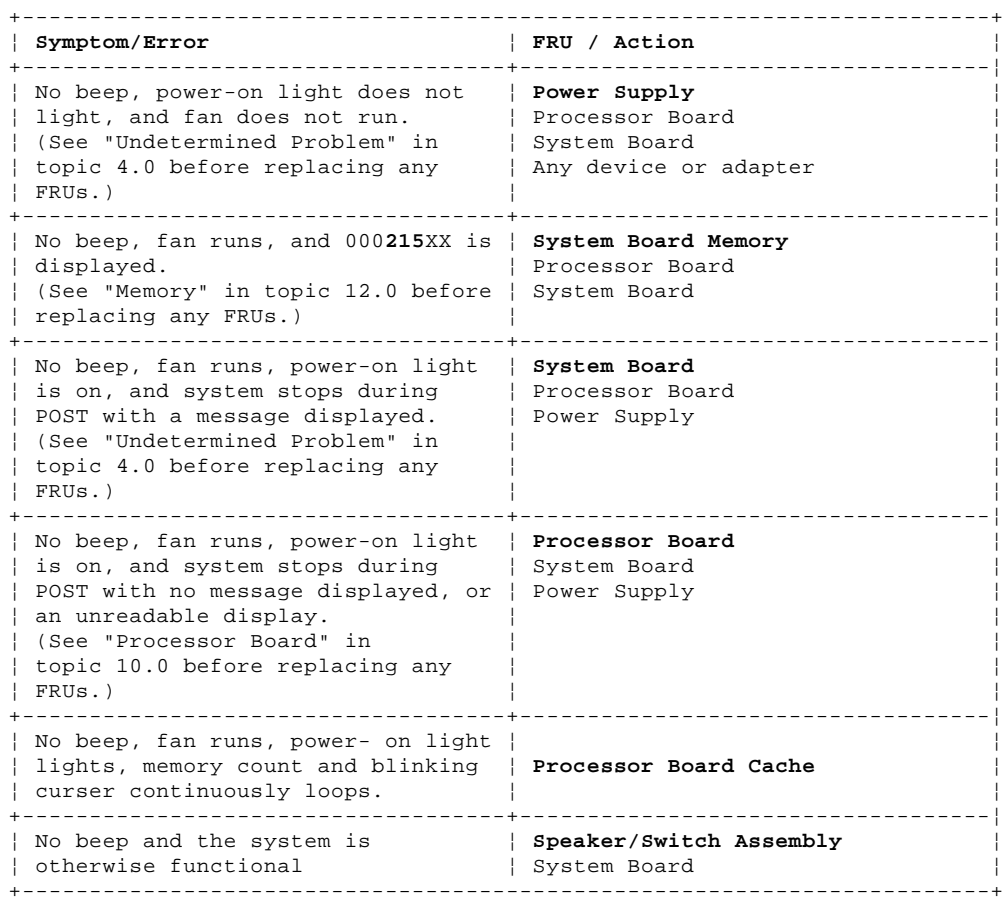

#### **IBM PS/2 Model 90 XP 486 HMS** Beep Symptoms

14.2 Beep Symptoms

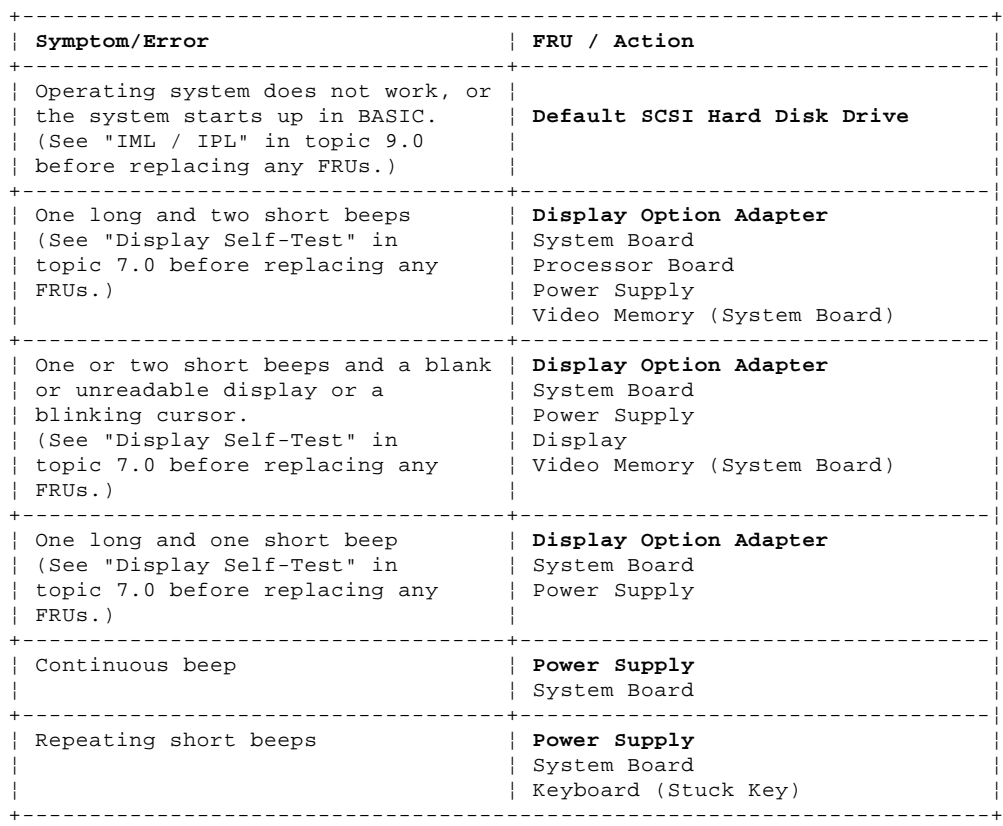

#### **IBM PS/2 Model 90 XP 486 HMS** Miscellaneous Symptoms

14.3 Miscellaneous Symptoms

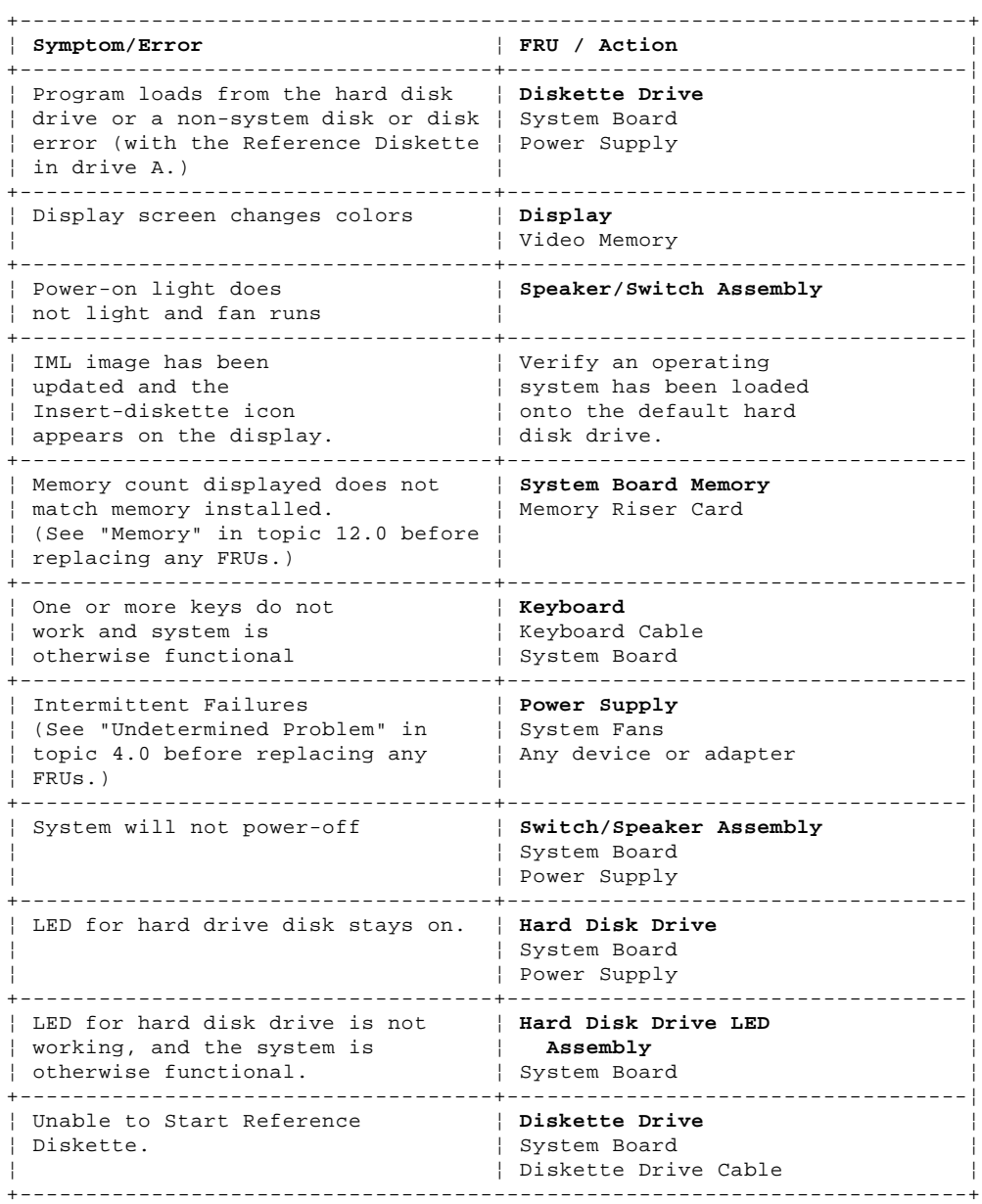

#### **IBM PS/2 Model 90 XP 486 HMS** Numeric Error Codes

14.4 Numeric Error Codes

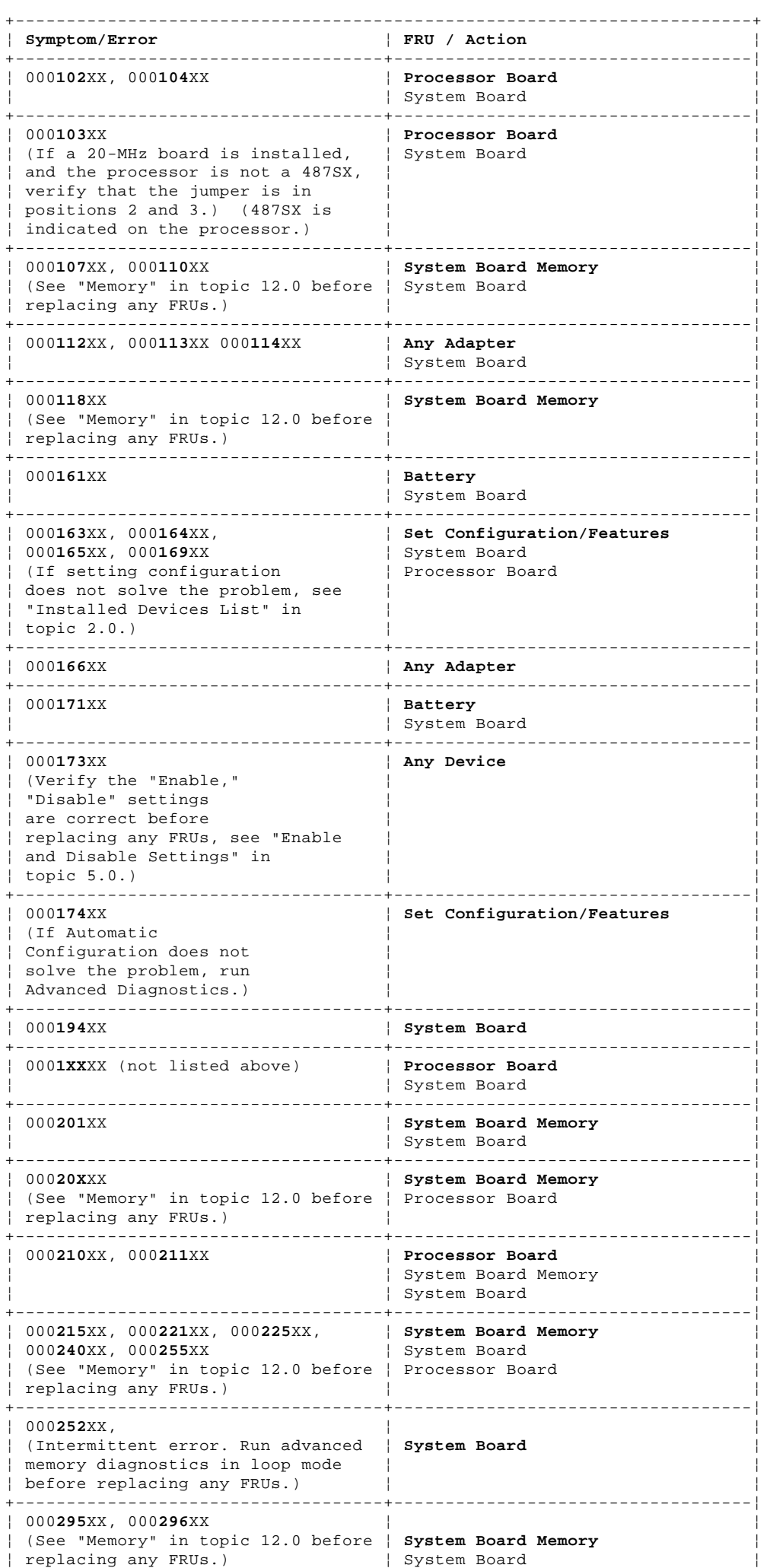

¦ Copyright IBM Corp. 1990, 1991 14.4 - 1

#### **IBM PS/2 Model 90 XP 486 HMS** Numeric Error Codes

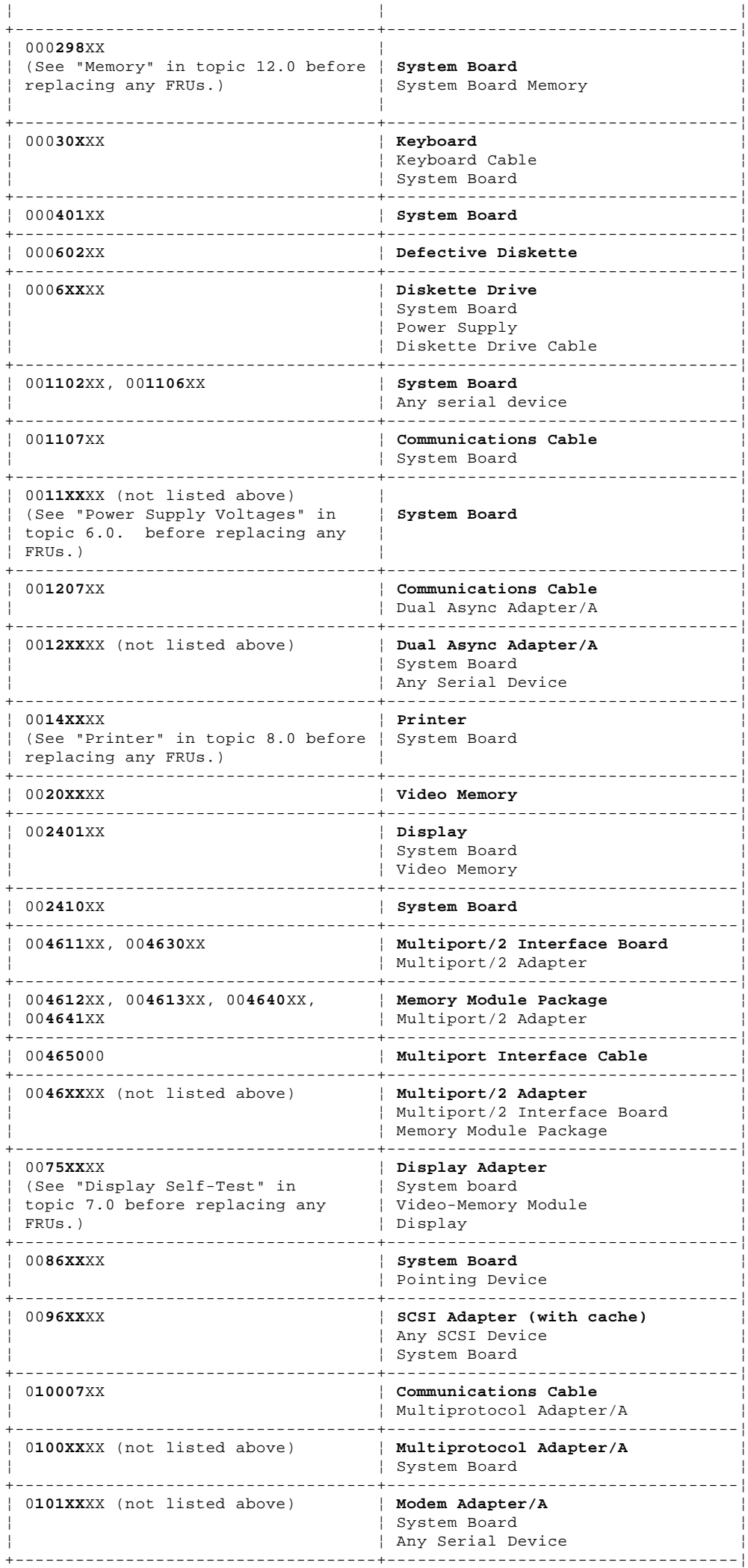

#### **IBM PS/2 Model 90 XP 486 HMS** Numeric Error Codes

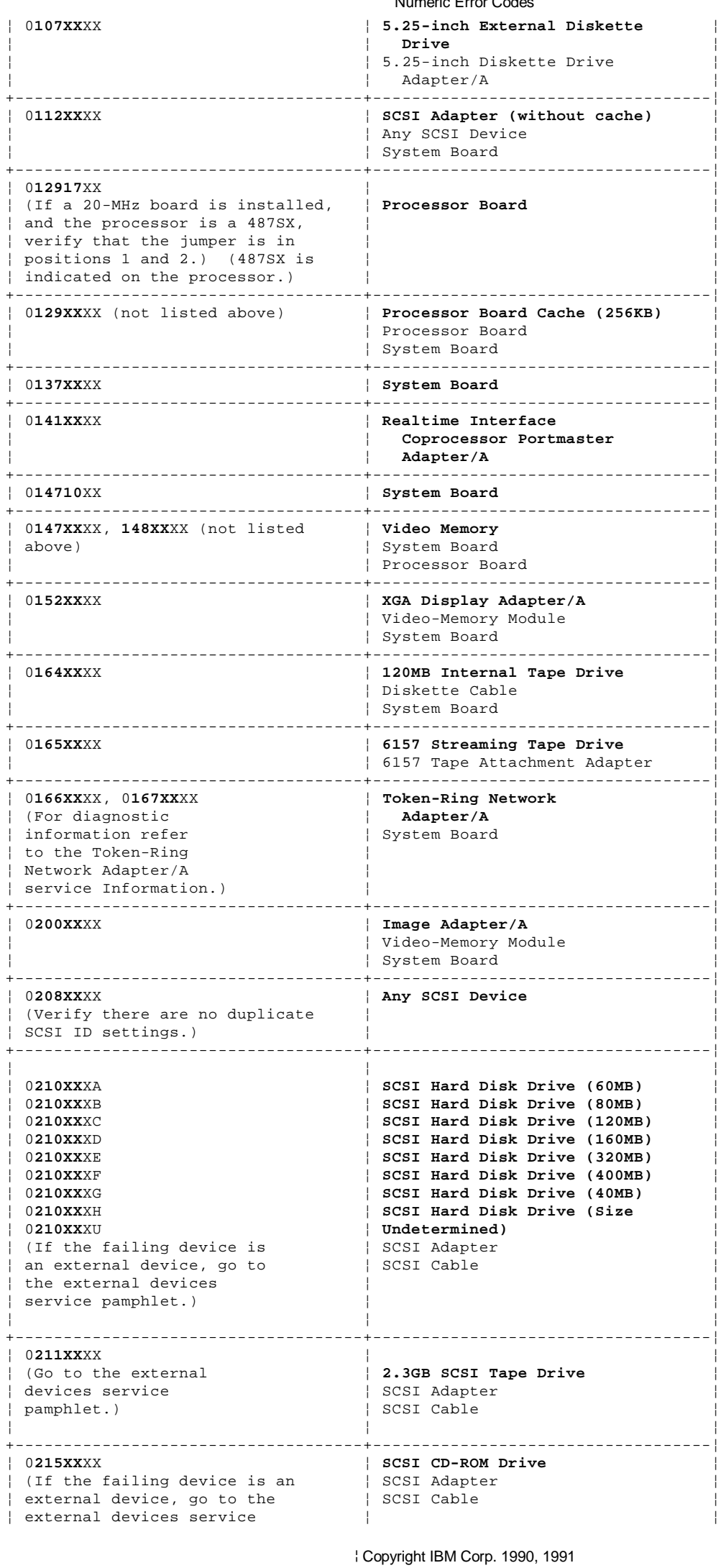

# **IBM PS/2 Model 90 XP 486 HMS**<br>Numeric Error Codes

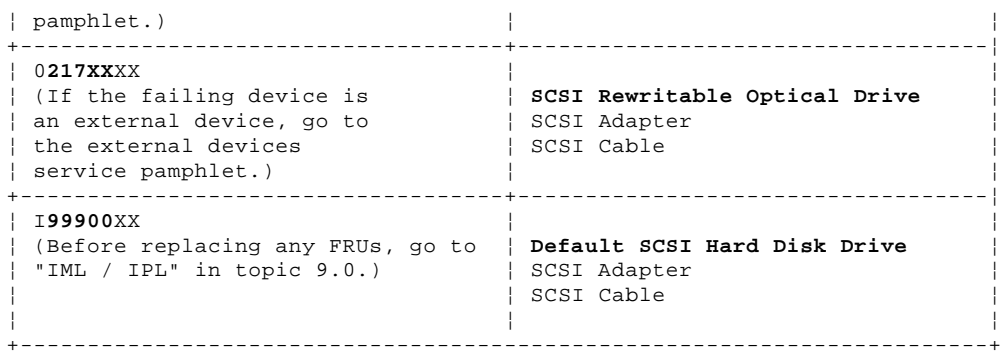

Symptom-to-FRU Supplemental Numbers:

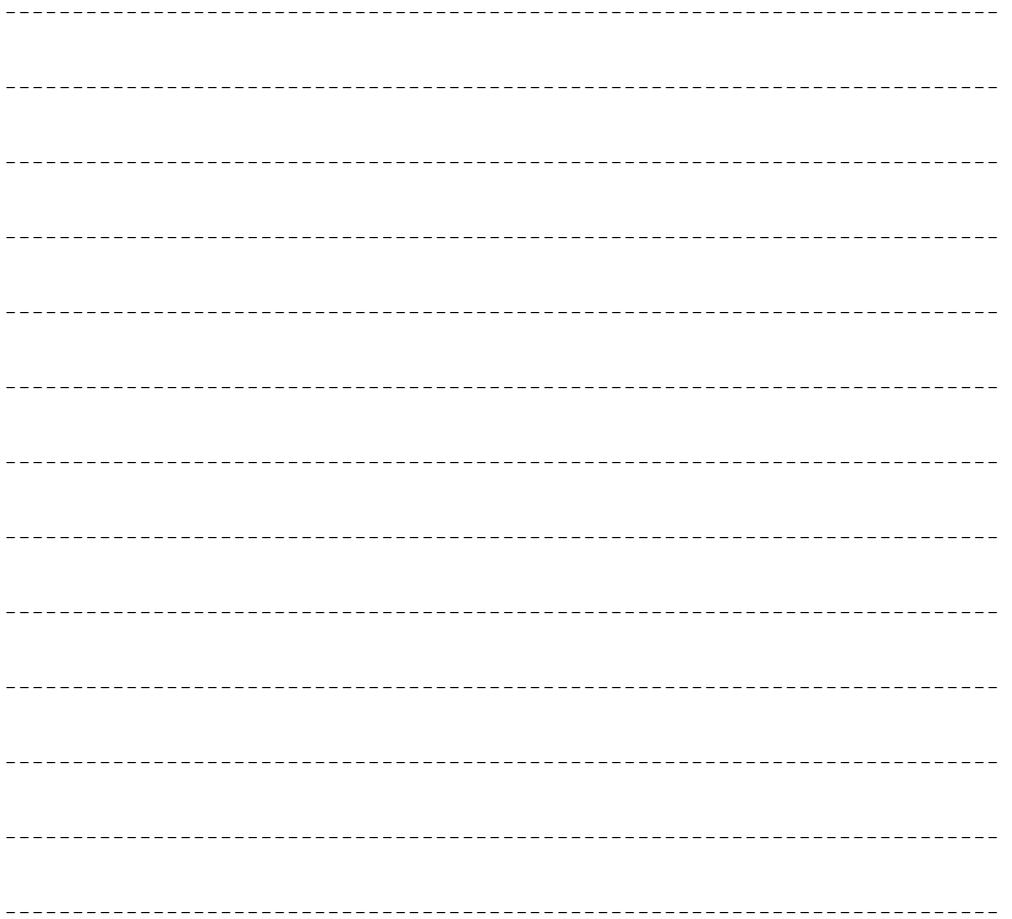

#### **IBM PS/2 Model 90 XP 486 HMS** How To Use This Parts Catalog

15.0 How To Use This Parts Catalog

**INDEX REFERENCE NUMBERS**: Refer to the illustrations for index reference numbers listed in the left margin of the parts listing.

**SIMILAR ASSEMBLIES**: If two assemblies contain a majority of identical parts, they are broken down on the same list. Parts peculiar to one or the other of the assemblies are listed separately and identified by description.

**AR**: (As Required) indicates that the quantity is not the same for all machines.

**R**: (Restricted) indicates that the part has a restricted availability.

**INDENTURE**: The indenture is marked by a series of dots located before the parts description. The indenture indicates the relationship of a part to the next higher assembly. For example:

#### **Indenture Relationship of Parts**

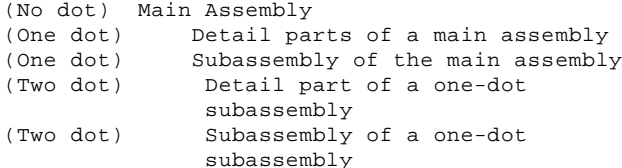

Subtopics 15.1 Example of a Parts List

#### **IBM PS/2 Model 90 XP 486 HMS** Example of a Parts List

# 15.1 Example of a Parts List

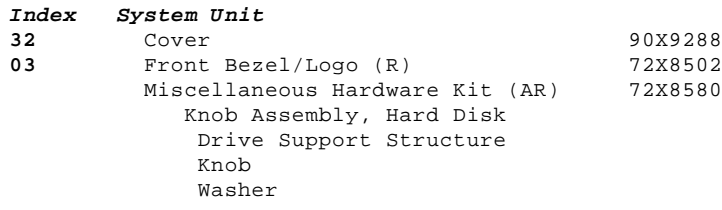

**IBM PS/2 Model 90 XP 486 HMS** System Overview

16.0 System Overview

PICTURE 6

#### **IBM PS/2 Model 90 XP 486 HMS** System Overview (continued)

17.0 System Overview (continued)

PICTURE 7

#### **IBM PS/2 Model 90 XP 486 HMS** Parts

18.0 Parts

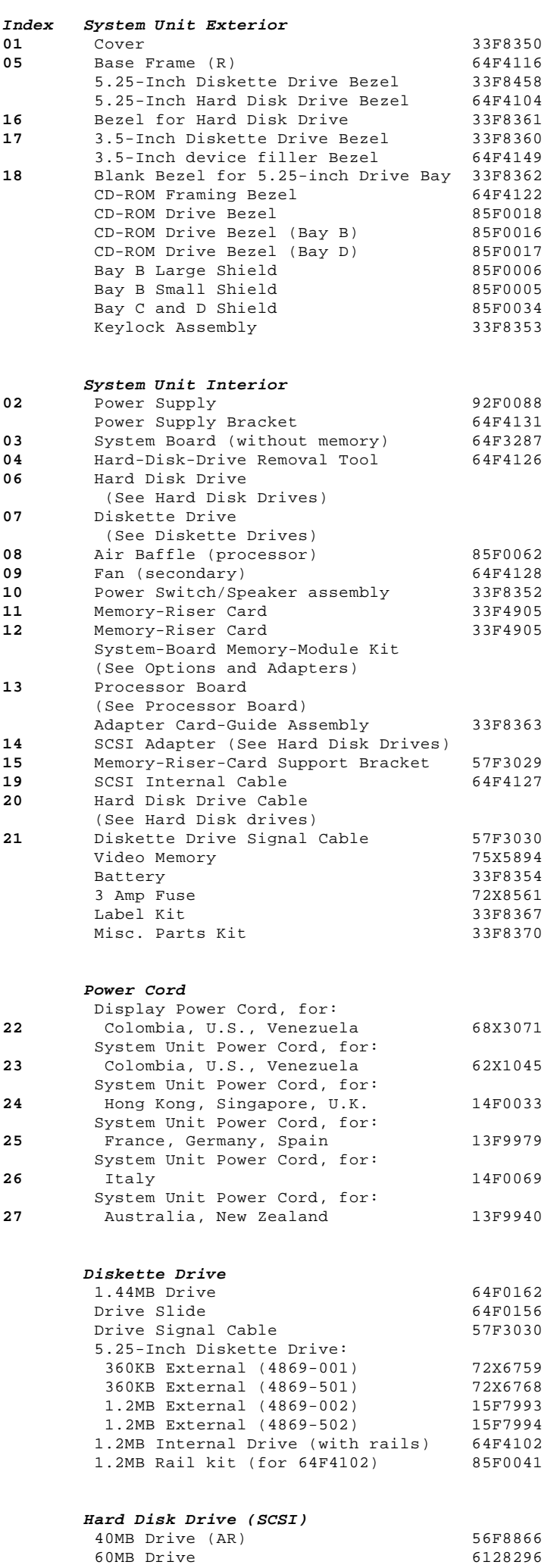

#### **IBM PS/2 Model 90 XP 486 HMS** Parts

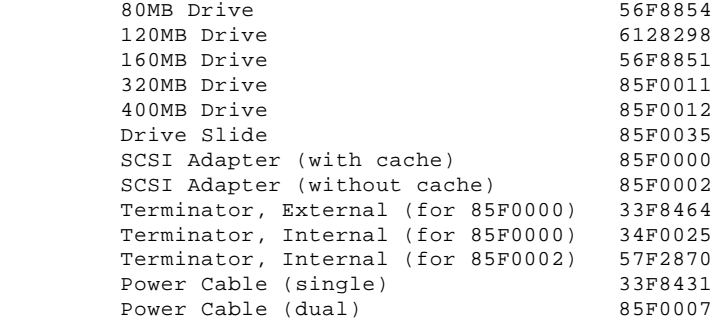

 **Processor Board (with Connector for L2 Cache)** 80486 (25 MHz single socket) 64F0201 80486 (33 MHz single socket) 64F0198 256KB L2 Cache (17ns) (for 25,33 MHz) 64F0199 80486 (50 MHz single socket) 92F0048 256KB L2 Cache (12ns) (for 92F0048) 92F0050 Cache Kit (Misc. Parts) 33F8435

# **Processor Board (without connector for L2 Cache)**

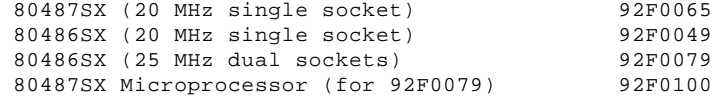

#### **CD-ROM Drive**

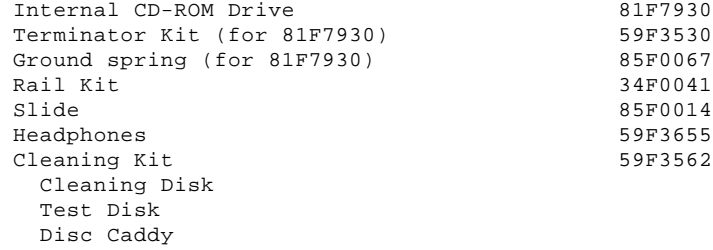

#### **Options and Adapters**

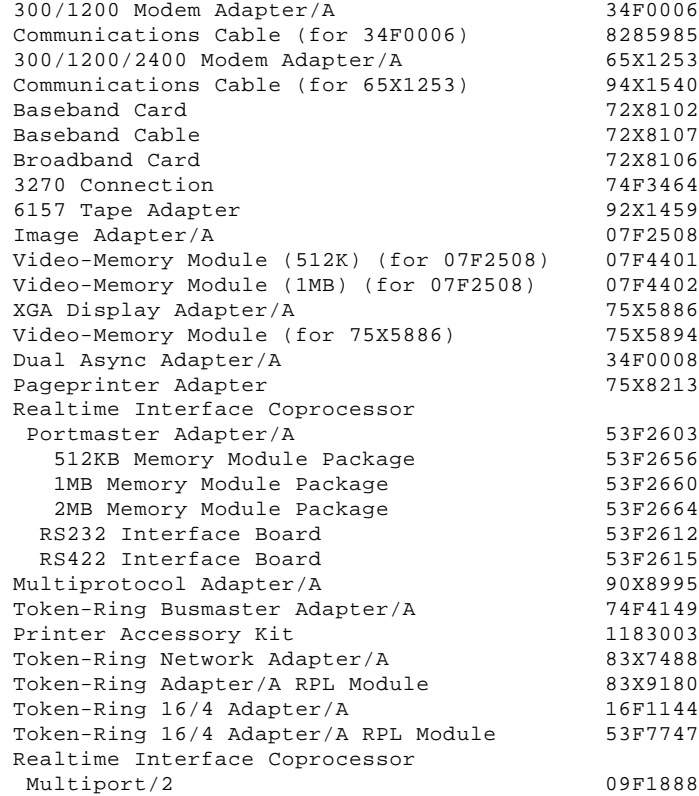

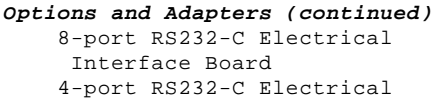

91F7974

#### **IBM PS/2 Model 90 XP 486 HMS** Parts

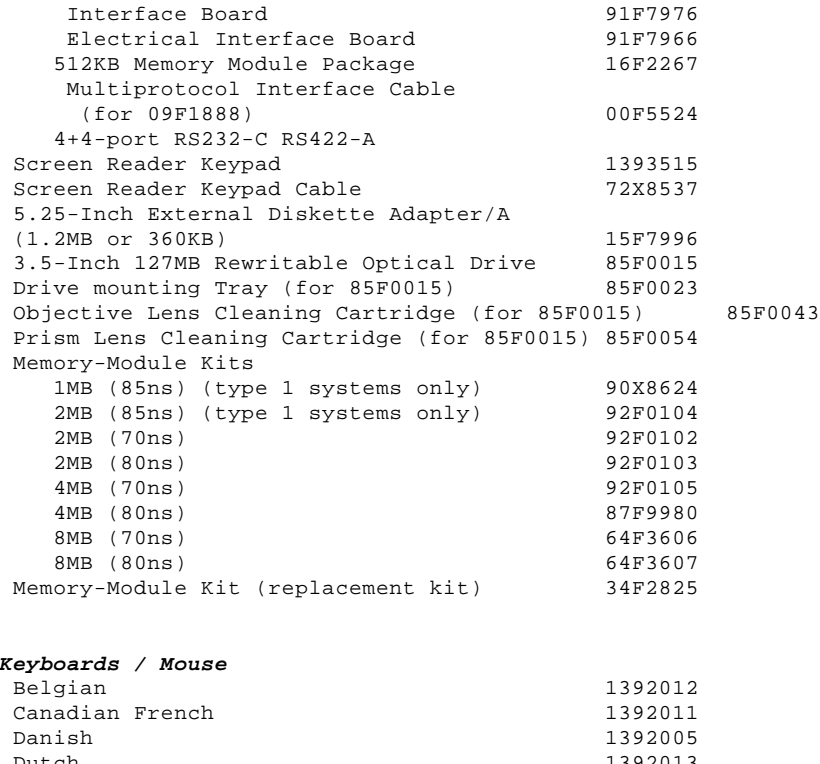

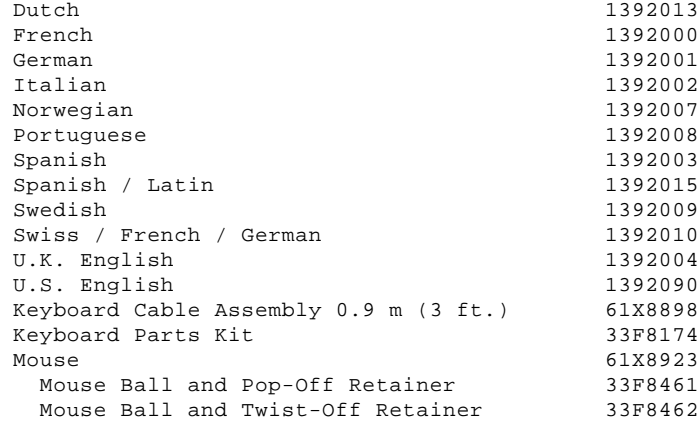

#### **Tools and Miscellaneous**

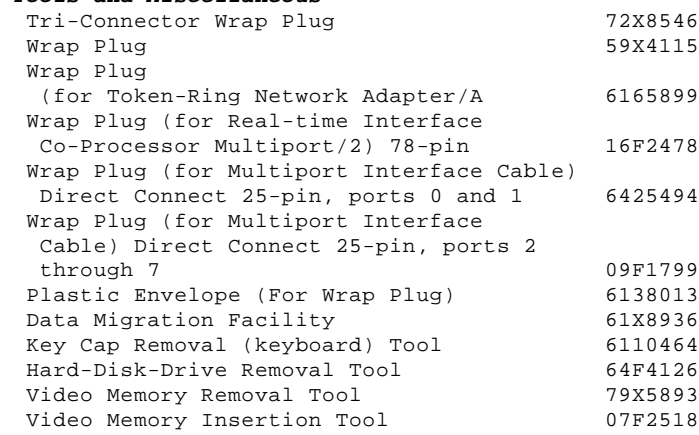

# **8503 Monochrome Display (with tilt / swivel Stand)**

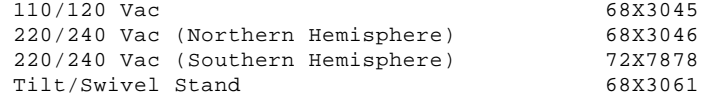

# **8506 Monochrome Display (with tilt / swivel stand)** 110/125 Vac (US/Canada) 39F8087

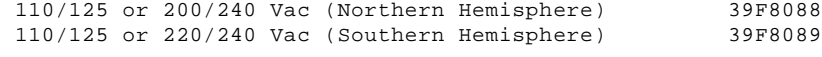

# **8507 Monochrome Display (with tilt / swivel stand)**

## **IBM PS/2 Model 90 XP 486 HMS**

**Parts** 

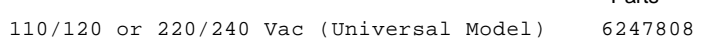

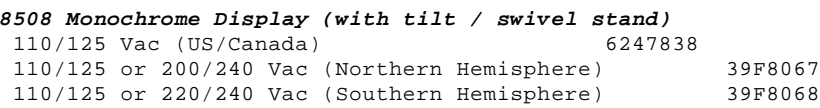

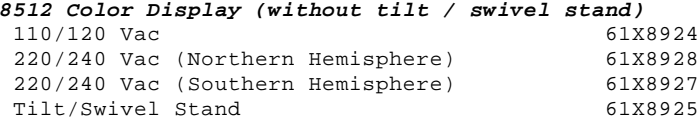

# **8513 Color Display (with tilt / swivel stand)**

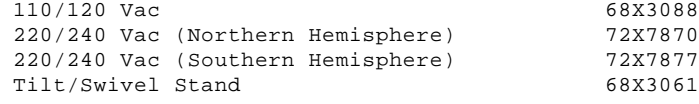

#### **8514 Color Display (without tilt / swivel stand)** 110/120 Vac 75X5945 220/240 Vac (Northern Hemisphere) 75X5946 220/240 Vac (Southern Hemisphere) 75X5947 Tilt/Swivel Stand 75X5907

# **8515 Color Display (with tilt / swivel stand)**

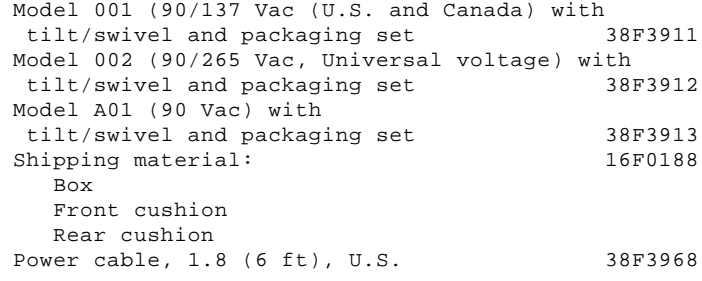

# **Supplemental Parts:**

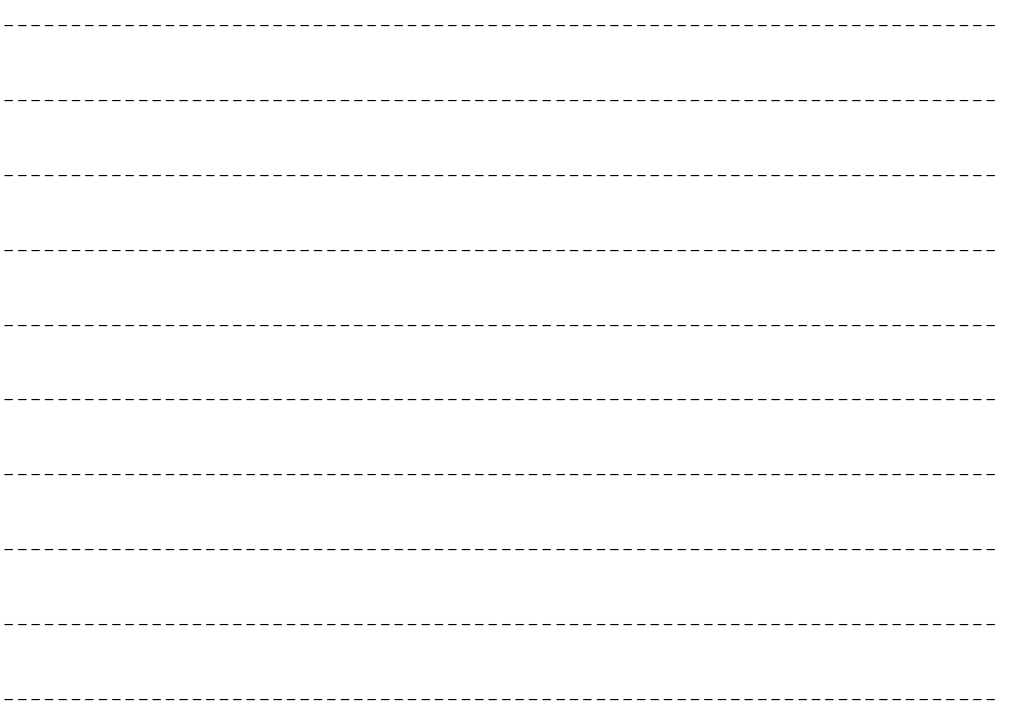